一括記録請求

# 概 要

一括記録請求とは、「発生記録(債務者請求方式)」「発生記録(債権者請求方式)」「譲渡 記録(分割を伴う譲渡記録請求を含む)」について、複数の記録請求を種類ごとにまとめて 行うことができる機能のことです。

## 「一括記録請求機能」操作画面

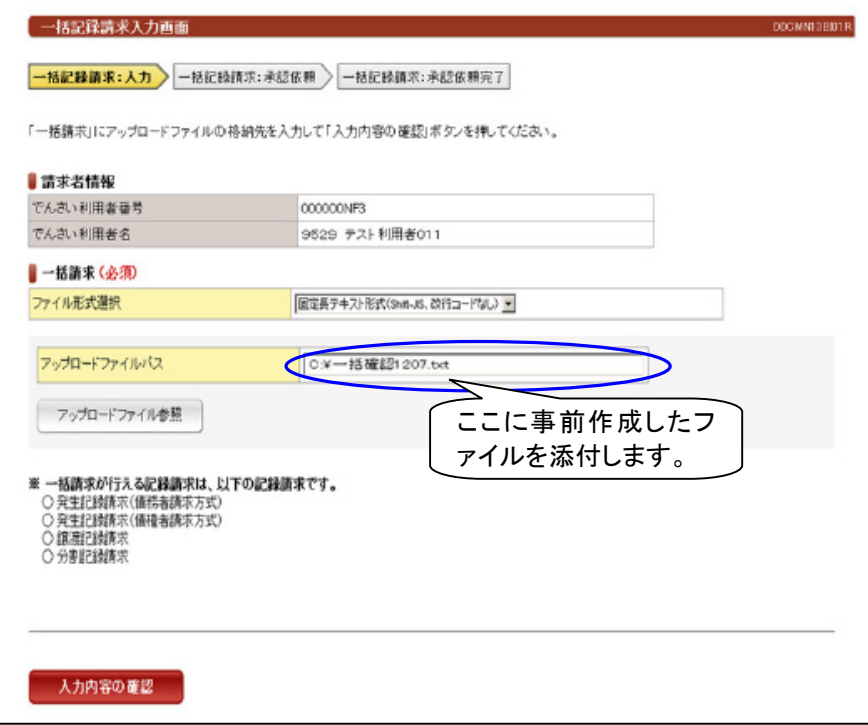

## 事前作業

一括記録請求を行うための、でんさいネット標準フォーマットに対応した一括請求ファ イルを事前に作成してください。

一括記録請求を行う際の、データ作成からエラー対応をサポート(エラー箇所および原 因を特定し、データ修正・再申請をスムーズに行うことができます)するソフトの「一括 請求 AssistⓇ」を無料で提供いたします。

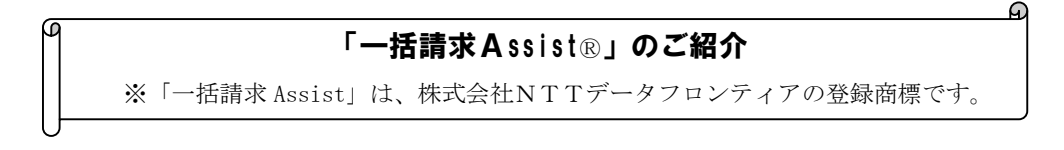

・最大 1,000件の一括請求ができます。

・ご利用には当行が指定する「ユーザー名」「パスワード」、ソフトウェアの「ライセンス キー」が必要です。

「ユーザー名」「パスワード」「ライセンスキー」の発行はお取引店にお申し出ください。

## ご利用環境

Windows 8.1 Update1(32bit版、64bit版)

Windows 10(32、64bit 版)

Windows 11(64bit 版)

#### ※.NET Framework3.5 SP1上で動作するアプリケーションです。

詳細につきましては、以下のダウンロードページ掲載の「操作マニュアル」をご参照 ください。

## ご利用までの流れ

1 「一括請求AssistⓇ」の利用をご希望されるお客さまは、お取引店に申込書類を ご提出ください。

※お申込みの際には、「お届印」と「利用者番号」が必要です。

2 お取引店から店頭または郵送等により「一括請求AssistⓇ」利用時に必要な「ユ ーザー名」「パスワード」「ライセンスキー」を記載した「一括請求AssistⓇ認証情 報通知書」を受領します。

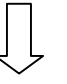

3 以下のリンク先(地銀ネットワークサービス(株)のホームページ)より、一括請 求ファイル作成ソフトを、ご利用のパソコン等にダウンロードしてください。

(上記「一括請求AssistⓇ認証情報通知書」記載の「ユーザー名」「パスワード」 の入力が必要です。)

 インストールにあたっては上記「一括請求AssistⓇ認証情報通知書」記載の「ラ イセンスキー」を登録してご利用ください。

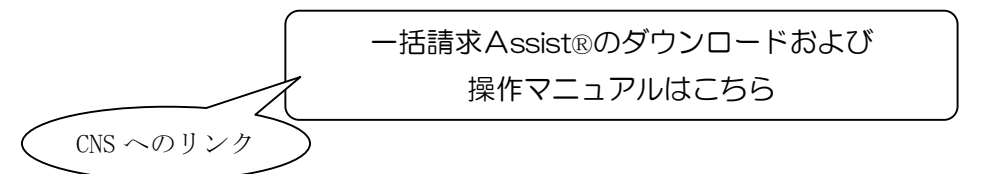

#### 専用URL

https://ssl.alpha-mail.ne.jp/chigin-cns.co.jp/soft\_assist/0168/assistdl.html